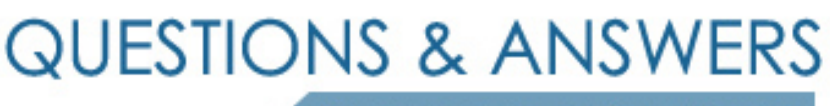

Kill your exam at first Attempt

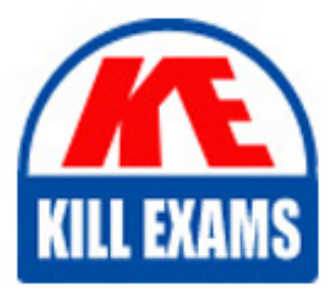

DP-300 Dumps DP-300 Braindumps DP-300 Real Questions DP-300 Practice Test DP-300 dumps free

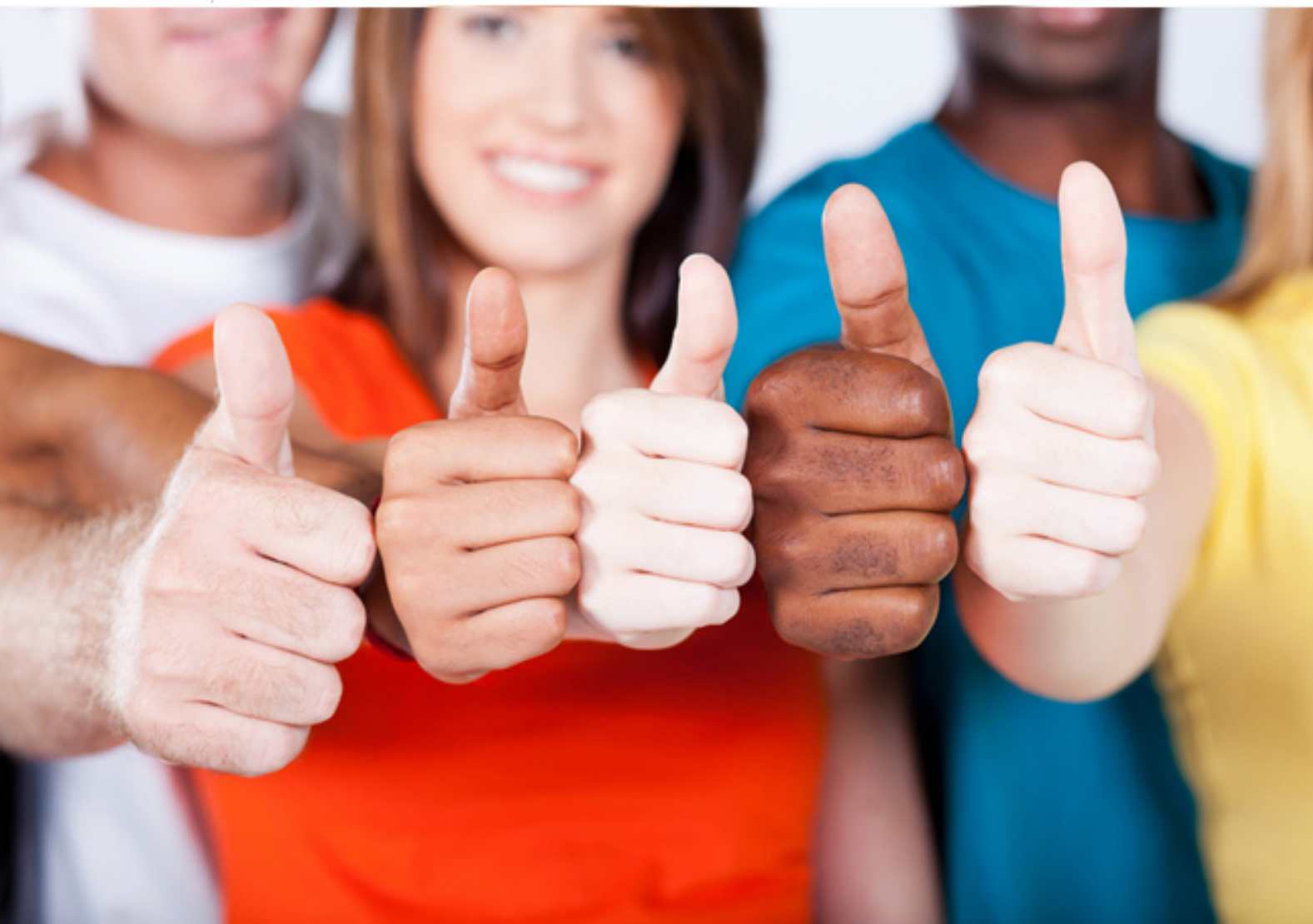

**DP-300 Microsoft**

Administering Relational Databases on Microsoft Azure

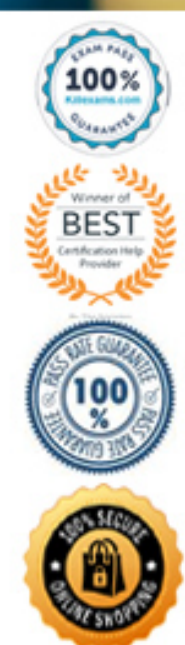

## **Testlet 1**

This is a case study. Case studies are not timed separately. You can use as much exam time as you would like to complete each case. However, there may be additional case studies and sections on this exam. You must manage y time to ensure that you are able to complete all questions included on this exam in the time provided.

To answer the questions included in a case study, you will need to reference information that is provided in the case study. Case studies might contain exhibits and other resources that provide more information about the s described in the case study. Each question is independent of the other questions in this case study.

At the end of this case study, a review screen will appear. This screen allows you to review your answers and to make changes before you move to the next section of the exam. After you begin a new section, you cannot retur

To display the first question in this case study, click the Next button. Use the buttons in the left pane to explore the content of the case study before you answer the questions. Clicking these buttons displays informatio requirements, existing environment, and problem statements. If the case study has an All Information tab, note that the information displayed is identical to the information displayed on the subsequent tabs. When you are r question, click the **Question** button to return to the question.

#### **To start the case study**

### **Existing Environment**

## **Network Environment**

The manufacturing and research datacenters connect to the primary datacenter by using a VPN.

The primary datacenter has an ExpressRoute connection that uses both Microsoft peering and private peering. The private peering connects to an Azure virtual network named HubVNet.

### **Identity Environment**

Litware has a hybrid Azure Active Directory (Azure AD) deployment that uses a domain named litwareinc.com. All Azure subscriptions are associated to the litwareinc.com Azure AD tenant. **Database** 

#### **Environment**

The sales department has the following database workload:

- An on-premises named SERVER1 hosts an instance of Microsoft SQL Server 2012 and two 1-TB databases.
- A logical server named SalesSrv01A contains a geo-replicated Azure SQL database named SalesSQLDb1 is in an elastic pool named SalesSQLDb1Pool. SalesSQLDb1 uses database firewall rules and contained database users.
- An application named SalesSQLDb1App1 uses SalesSQLDb1.

The manufacturing office contains two on-premises SQL Server 2016 servers named SERVER2 and SERVER3. The servers are nodes in the same Always On availability group. The availability group contains a database named ManufacturingSQLDb1

Database administrators have two Azure virtual machines in HubVnet named VM1 and VM2 that run Windows Server 2019 and are used to manage all the Azure databases.

### **Licensing Agreement**

Litware is a Microsoft Volume Licensing customer that has License Mobility through Software Assurance.

### **Current Problems**

SalesSQLDb1 experiences performance issues that are likely due to out-of-date statistics and frequent blocking queries.

### **Requirements**

### **Planned Changes**

Litware plans to implement the following changes:

Implement 30 new databases in Azure, which will be used by time-sensitive manufacturing apps that have varying usage patterns. Each database will be approximately 20 GB. Create a new Azure SQL database named ResearchDB1 on a logical server named ResearchSrv01. ResearchDB1 will contain Personally Identifiable Information (PII) data. . Develop an app named ResearchApp1 that will be used by the research department to populate and access ResearchDB1.

Migrate ManufacturingSQLDb1 to the Azure virtual machine platform.

Migrate the SERVER1 databases to the Azure SQL Database platform.

## **Technical Requirements**

Litware identifies the following technical requirements:

- **Maintenance tasks must be automated.**
- The 30 new databases must scale automatically.
- The use of an on-premises infrastructure must be minimized.
- Azure Hybrid Use Benefits must be leveraged for Azure SQL Database deployments.
- All SQL Server and Azure SQL Database metrics related to CPU and storage usage and limits must be analyzed by using Azure built-in functionality. **Security**

## **and Compliance Requirements**

- Store encryption keys in Azure Key Vault.
- Retain backups of the PII data for two months.
- **Encrypt the PII data at rest, in transit, and in use.**
- Use the principle of least privilege whenever possible.
- Authenticate database users by using Active Directory credentials.
- Protect Azure SQL Database instances by using database-level firewall rules.
- Ensure that all databases hosted in Azure are accessible from VM1 and VM2 without relying on public endpoints. **Business**

Litware identifies the following security and compliance requirements:

#### **Requirements**

Litware identifies the following business requirements:

- Meet an SLA of 99.99% availability for all Azure deployments.
- Minimize downtime during the migration of the SERVER1 databases.
- Use the Azure Hybrid Use Benefits when migrating workloads to Azure.

Once all requirements are met, minimize costs whenever possible.

**QUESTION 1** You need to implement authentication for ResearchDB1. The solution must meet the security and compliance requirements.

#### What should you run as part of the implementation?

- A. CREATE LOGIN and the FROM WINDOWS clause
- B. CREATE USER and the FROM CERTIFICATE clause
- C. CREATE USER and the FROM LOGIN clause
- D. CREATE USER and the ASYMMETRIC KEY clause
- E. CREATE USER and the FROM EXTERNAL PROVIDER clause

#### **Correct Answer:** E

Scenario: Authenticate database users by using Active Directory credentials. (Create a new Azure SQL database named ResearchDB1 on a logical server named ResearchSrv01.)

Authenticate the user in SQL Database or SQL Data Warehouse based on an Azure Active Directory user: CREATE USER [Fritz@contoso.com] FROM EXTERNAL PROVIDER;

#### Reference:

https://docs.microsoft.com/en-us/sql/t-sql/statements/create-user-transact-sql

**Question Set 2**

## **QUESTION 1**

You have an Azure SQL database named DB3.

You need to provide a user named DevUser with the ability to view the properties of DB3 from Microsoft SQL Server Management Studio (SSMS) as shown in the exhibit. (Click the Exhibit tab.)

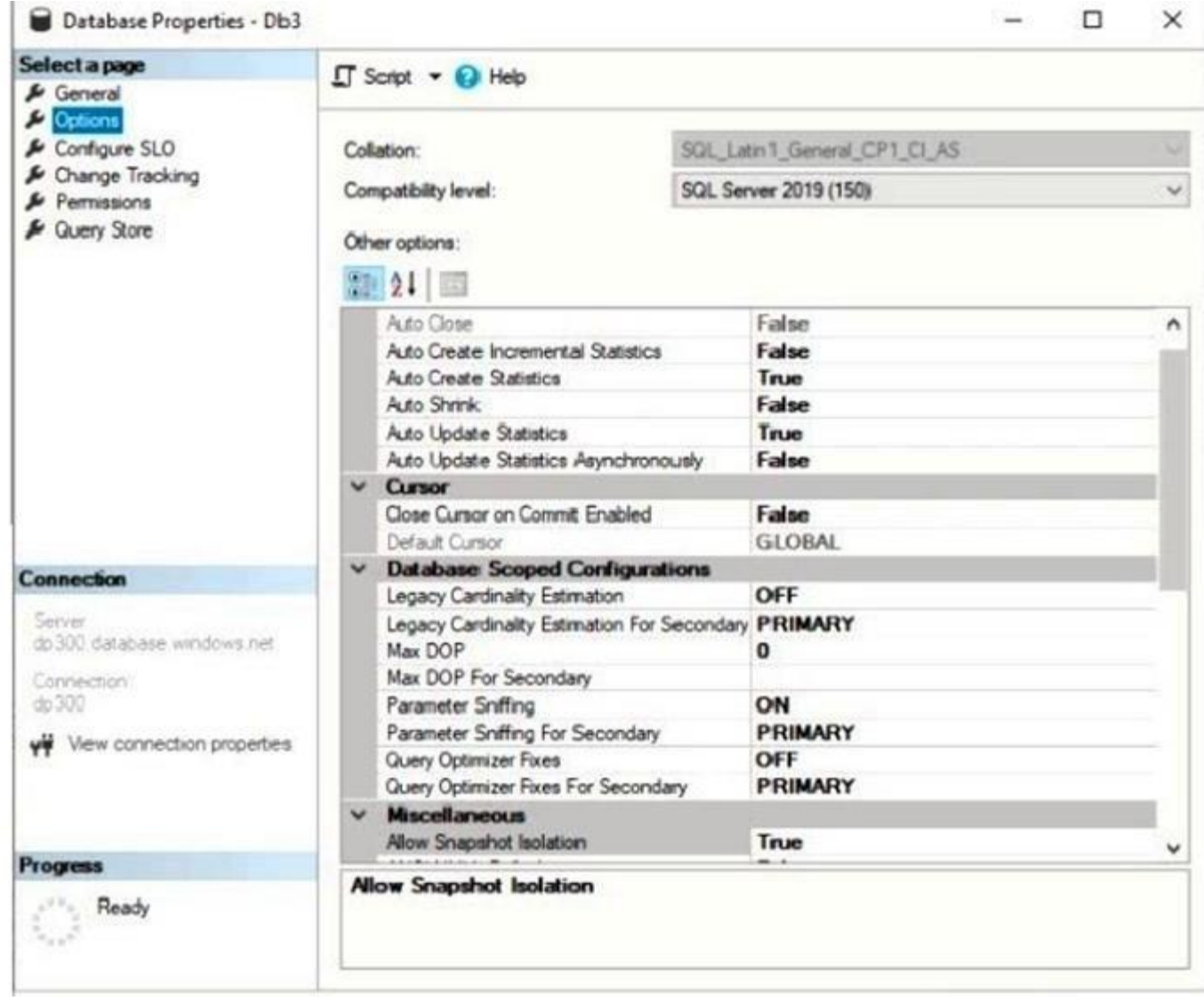

## Which Transact-SQL command should you run?

- A. GRANT SHOWPLAN TO DevUser
- B. GRANT VIEW DEFINITION TO DevUser
- C. GRANT VIEW DATABASE STATE TO DevUser
- D. GRANT SELECT TO DevUser

## **Correct Answer:** C

The exhibits displays Database [State] properties.

To query a dynamic management view or function requires SELECT permission on object and VIEW SERVER STATE or VIEW DATABASE STATE permission.

Reference: https://docs.microsoft.com/en-us/sql/relational-databases/databases/database-propertiesoptions-page

#### **QUESTION 2**  HOTSPOT

You have SQL Server on an Azure virtual machine that contains a database named DB1.

The database reports a CHECKSUM error.

You need to recover the database.

How should you complete the statements? To answer, select the appropriate options in the answer area.

Box 1: SINGLE\_USER The specified database must be in single-user mode to use one of the following repair options.

Box 2: REPAIR\_ALLOW\_DATA\_LOSS REPAIR\_ALLOW\_DATA\_LOSS tries to repair all reported errors. These repairs can cause some data loss.

**NOTE:** Each correct selection is worth one point.

**Hot Area:**

**Correct Answer:**

Note: The REPAIR\_ALLOW\_DATA\_LOSS option is a supported feature but it may not always be the best option for bringing a database to a physically consistent state. If successful, the REPAIR\_ALLOW\_DATA\_LOSS option may result some data loss. In fact, it may result in more data lost than if a user were to restore the database from the last known good backup.

Box 3: MULTI\_USER MULTI\_USER All users that have the appropriate permissions to connect to the database are allowed.

Incorrect Answers: REPAIR\_FAST Maintains syntax for backward compatibility only. No repair actions are performed.

Reference: https://docs.microsoft.com/en-us/sql/t-sql/database-console-commands/dbcc-checkdbtransact-sql

**QUESTION 3**  HOTSPOT

You have an Azure SQL Database managed instance named sqldbmi1 that contains a database name Sales.

You need to initiate a backup of Sales.

How should you complete the Transact-SQL statement? To answer, select the appropriate options in the answer area.

**NOTE:** Each correct selection is worth one point.

**Hot Area:**

**Correct Answer:**

Box 1: TO URL = 'https://storage1.blob.core.windows.net/blob1/Sales.bak' Native database backup in Azure SQL Managed Instance. You can backup any database using standard BACKUP T-SQL command:

BACKUP DATABASE tpcc2501 TO URL = 'https://myacc.blob.core.windows.net/testcontainer/tpcc2501.bak'

WITH COPY\_ONLY Box 2: WITH COPY\_ONLY

Reference: https://techcommunity.microsoft.com/t5/azure-sql-database/native-database-backup-in-azure-sql-managed-instance/ba-p/386154

# For More exams visit https://killexams.com/vendors-exam-list

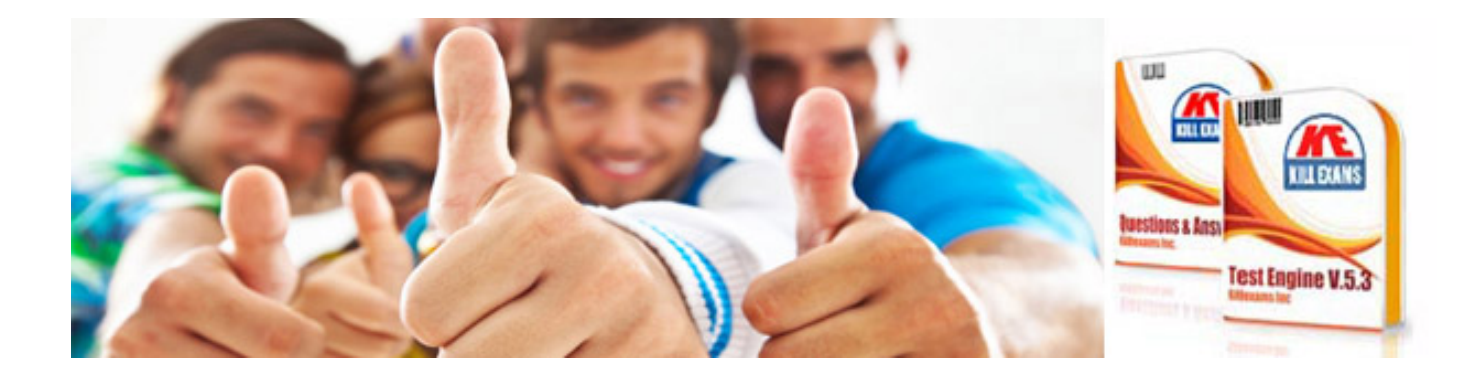

*Kill your exam at First Attempt....Guaranteed!*